A. M. Heinecke, H. Paul (Hrsg.): Mensch & Computer 2006: Mensch und Computer im Struktur*Wandel*. München, Oldenbourg Verlag, 2006, S. 331-338

# LDS+ – zum Wandel der Diagnoseunterstützung an CNC-Maschinen

#### Henning Brau, K. Gaßmann, S. Schöll, U. Fischer

DaimlerChrysler AG

#### **Zusammenfassung**

Mit LDS+ stellt der Bereich für Produktions- und Werkstofftechnik der DaimlerChrysler AG zusammen mit der konzerninternen Forschung ein lernfähiges Diagnoseunterstützungssystem zur Hilfestellung für Betriebspersonal zur Störungslokalisation und -behebung an CNC-Maschinen vor. Es basiert nicht auf umfassenden Wissensmodellen mit generalistischer Anwendbarkeit, sondern auf dem Erfahrungswissen des Instandhaltungspersonals, das die betroffene CNC-Maschine betreut. Das System ist dabei nicht von der Maschine entkoppelt, sondern als Modul der Maschinensteuerung in die CNC-Maschine integriert. Ein Novum ist die Nutzung von Netzwerktechniken und Mobilfunk, um im Störungsfall Informationen direkt von der CNC-Maschine an die Instandhaltung zu übertragen.

# 1 Einleitung

Eine zentrale Anforderung der industriellen Fertigung mit CNC-Werkzeugmaschinen ist die Gewährleistung einer hohen Prozesssicherheit. Maschinenstillstände während der laufenden Prozesse führen schnell zu so genannten "Bandabrissen", d.h. dem Erliegen des gesamten Fertigungsprozesses aufgrund fehlender Bearbeitungsteile. Da die entstehenden Folgekosten eines solchen Fertigungsausfalles drückend sind, sind ergeben sich hier drei zentrale Anliegen:

- 1. Störungslokalisation: zügige Diagnose der Störungsursache nach erkannter Störung
- 2. Störungsbehebung: Minimierung der Instandsetzungszeit und umgehender Wiederanlauf durch Betriebs- oder Instandhaltungspersonal
- 3. Störungsdokumentation: Störungsdaten (z.B. Frequenz, Ursache, Dauer) sowie ergriffene Maßnahmen zur Wiederherstellung werden beschrieben, zum Zweck der vorbeugenden Instandhaltung bzw. zum Aufbau eines Erfahrungspools für den Fall der erneuten Störung durch die gleiche Ursache.

Zwar gibt die zentrale Steuerungssoftware der CNC-Maschine Störungsmeldungen aus, doch diese sind häufig nicht dazu geeignet, eine gezielte Störungslokalisation vorzunehmen: Zum einen sind sie meist abstrakt, verkürzt und nicht eindeutig formuliert, zum anderen handelt es sich bei der jeweiligen Störungsmeldung meist um eine Symptombeschreibung, auf die viele Störungsursachen zutreffen könnten. Als Unterstützung der Störungslokalisation wurden daher in der Vergangenheit softwarebasierte Diagnosesysteme entwickelt, die eine zügige Störungsbehebung durch das Betriebs- und Instandhaltungspersonal unterstützen sollen, beispielsweise das System ComPASS (Marzi 2005). Erfahrungen mit wissensbasierten Diagnosesystemen der vergangenen Jahre zeigen allerdings, dass häufig langwierige Handhabung und mangelnde Akzeptanz der Systeme deren Leistungsfähigkeit stark mindern. Erschwerend hinzukommt, dass die Erstellung, Wartung und Pflege der Wissensbasis zu hohen Kosten und somit zur Ablehnung der Systeme durch die Unternehmen führt (Anders 1998). Auch der häufig gewählte Ansatz, diese Systeme an zentral aufgestellten PC-Systemen zu betreiben, die somit nicht direkt am Ort der Störung erreichbar sind, kann unserer Erfahrung nach unter dem Zeitdruck der notwendigen Instandsetzung dazu führen, dass diese Systeme gar nicht erst zum Einsatz kommen.

Der vorliegende Beitrag beschreibt das Vorgehen und die Ergebnisse eines Projektes zur Technologiegestaltung eines flach-hierarchischen lernfähigen Diagnosesystems (LDS+), welches die aktuelle Tendenz zur Amorphisierung von Mensch-Maschine-Systemtechniken (Rötting 2005) aufgreift: Die CNC-Maschinen werden aus ihrer Rolle als simple Fertigungseinheiten gelöst, indem sie über ein in die Maschinensteuerung integriertes Softwaremodul Diagnoseunterstützungsaufgaben erhalten. Wie von Anders (1998) angeregt, stehen dabei Symptom-Ursache-Beziehungen und Wissen des Betriebs- und Wartungspersonals im Mittelpunkt; anstelle von tiefen maschinenunspezifischen Wissensmodellen wird ein konkreter maschinenbezogener Datenpool aufgebaut. Dies bedeutet, dass die Mitarbeiter die Datenbasis nach erfolgter Störungsbehebung direkt an der CNC-Maschine oder über eine dezentral auf einem PC installierten Schnittstelle anhand von vorgegebenen Formularen und Freitextfeldern befüllen. Damit dies mit hinreichender Informationstiefe geschieht, müssen sich die notwendigen Interaktionen durch ein besonders hohes Maß an Gebrauchstauglichkeit (DIN EN ISO 9241 1996) auszeichnen. Weiterhin können aus dem LDS+-Modul heraus Beauftragungen von Instandsetzungsmaßnahmen vorgenommen und den beauftragten Mitarbeitern vorab Störungsinformationen per SMS oder Email übermittelt werden.

# 2 Vorgehen

Schon bevor der eigentliche Entwicklungsprozess zum LDS+-Modul gestartet wurde, lagen Teilfunktionen vor, die aus Gründen der Überprüfung der technischen Realisierbarkeit vorentwickelt wurden. Diese Teilfunktionen waren Basis des systematischen Entwicklungsprozesses bestehend aus einer Analyse- und Konzeptionsphase sowie einer Entwicklungs- und Evaluationsphase.

### 2.1 Analyse- & Konzeptionsphase

Die DIN EN ISO 13407 (1999) gibt Hinweise zur benutzerorientierten Gestaltung interaktiver Systeme. Die Kernsätze dieser Norm sind ein aktives Einbeziehen der Nutzer, eine angemessene Verteilung von Funktionen zwischen Mensch und Maschine, die iterative Evaluation der Design-Entwürfe mit Nutzern sowie den Aufbau eines multidisziplinären Entwicklungsteams, das in seiner Zusammensetzung Rollen der Systementwickler und der beauftragenden Organisation widerspiegelt (z.B. Nutzer, Software-Ingenieure, Arbeitswissenschaftler). Kujala (2003) weißt auf den generell positiven Zusammenhang zwischen Partizipation und Systemqualität sowie Nutzerzufriedenheit hin. Unsere vorangegangenen empirischen Arbeiten bestätigen diese Aussage (z.B. Brau & Schulze 2005). Deswegen wurde ein bewusst partizipativ ausgerichteter Gestaltungsansatz gewählt, der in drei Schritten die Erhebung von Nutzer- und Prozesswissen umfasst:

- !" Beobachtung der Diagnosetätigkeit an vier Transferstraßen der PKW-Motoren-Fertigung.
- !" Befragung von Betriebs- und Instandhaltungspersonal zu Abläufen während der Störungslokalisation und –behebung.
- !" Vorstellung der vorentwickelten Teilfunktionen an einem Schulungsbedienfeld einer CNC-Maschine, das unabhängig von der eigentlichen Maschine eine Simulation von Störungszuständen erlaubt. Mitarbeitern des Betriebs- und Instandhaltungspersonal wurde die Gelegenheit gegeben, die Funktionen hinsichtlich ihrer Eignung zur Unterstützung von Störungslokalisation und –behebung zu bewerten.

Diese Analyseschritte wurden durchlaufen, um ein tiefes Verständnis über die Abläufe im Zusammenhang mit der Störungslokalisation und –behebung, sowie notwendige Dokumentationsumfänge zu erzielen. Die Erkenntnisse wurden in die Konzeption des LDS+-Moduls eingebracht. In diesem Rahmen wurde insbesondere seitens des Instandhaltungspersonals bekräftigt, dass sie ein Interesse daran haben, die Wissensbasis zu pflegen und auszubauen, auch wenn dieses zunächst ein Mehraufwand für sie bedeutet. Sie versprechen sich dadurch, seltener zu "leichten" Störungen gerufen zu werden, wenn die Betriebsmitarbeiter durch das LDS+-Modul Hinweise bekommen, wie sie solche Störungsursachen selbst diagnostizieren und beheben können.

Abbildung 1 und 2 geben den Bedienungskontext und den Funktionsumfang des LDS+- Moduls schematisch wieder.

Innerhalb der CNC-Maschine kommt es zu einer Störung. Der Betriebsmitarbeiter erhält über die Anzeige des Benutzungspanels eine Störungsmeldung als erste Information zur möglichen Ursache. Die Störungslokalisation gelingt nicht anhand dieser Angabe und der Mitarbeiter ruft das LDS+-Modul auf.

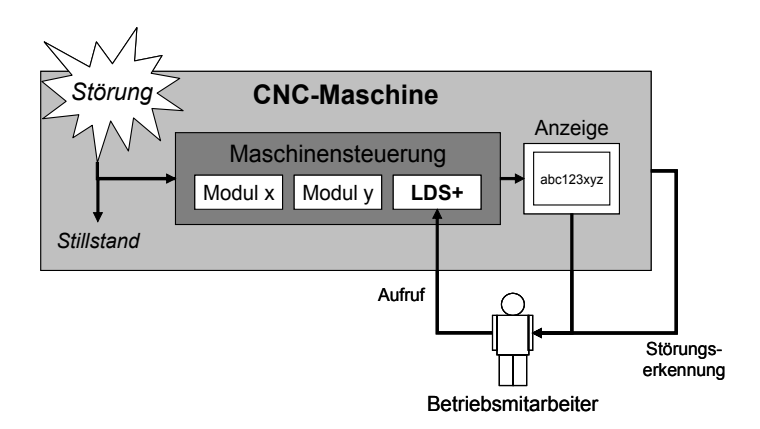

*Abbildung 1: Benutzungskontext Störung und Aufruf LDS+*

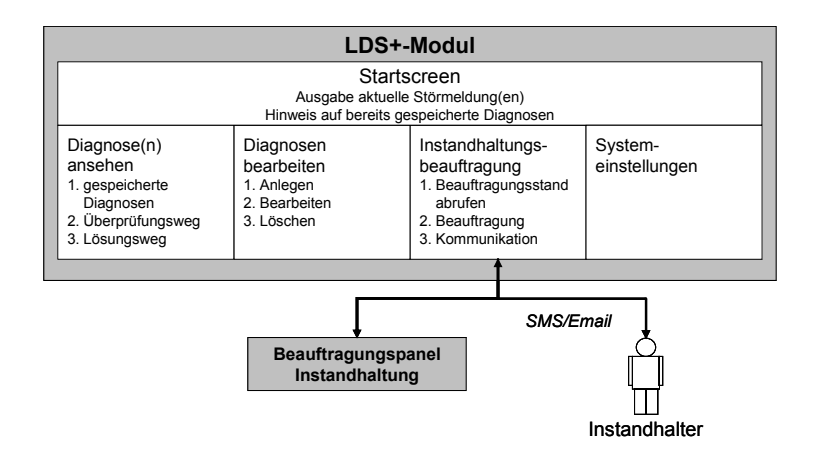

*Abbildung 2: Funktionsschema LDS+-Modul*

Hier erhält er zunächst eine Liste der zuletzt angefallenen Störungsmeldungen und kann somit erkennen, ob dies ein für diese CNC-Maschine gehäuft auftretende Störung ist. Weiterhin erhält er durch Auswahl einer Störungsmeldung eine Aussage darüber, ob schon eine oder mehrere mögliche Diagnosevorschläge vorliegen und ggf. als Freitext hinterlegte Hinweise des Instandsetzungspersonals (vgl. Abbildung 3 unter Punkt 2.2). Nun kann der Nutzer entweder die bereits hinterlegten Diagnosen einsehen, die Instandhaltung direkt von der Maschine aus beauftragen oder – wenn er dazu die notwendigen Berechtigungen hat – die Störung aus der Liste entfernen sowie den Diagnosepool zu dieser Störungsmeldung bearbeiten. Weiterhin können in diesem Dialog die Systemeinstellungen des LDS+-Moduls verändert werden. Vorgesehen ist weiterhin, hier den Aufruf einer Störungsstatistik über die CNC-Maschine gesamt oder nach Bauteilgruppen getrennt anzubieten. Die statistische Analyse soll Hinweise auf die Wahrscheinlichkeit des Vorliegens einer Störungsursache geben. Eine

solche Funktion ist in der aktuellen Version allerdings noch nicht implementiert, da kein hinreichend großer Störungspool vorlag, der hinsichtlich der Möglichkeiten zur statistischen Modellierung bewertet werden konnte.

Wählt der Nutzer die Option "Diagnose(n) ansehen" wird eine Liste mit zu dieser Störungsmeldung gespeicherten Diagnosen angezeigt. Zusätzlich erhält er Informationen, wann diese Diagnose zuletzt und wie häufig sie insgesamt als Störungsursache festgestellt wurde. Sind mehrere Diagnosen hinterlegt, wird weiterhin ausgegeben, zu welchem Prozentsatz die Diagnosen jeweils als Störungsursache bestätigt wurden. Zu jeder möglichen Diagnose erhält der Nutzer Hinweise, wie er überprüfen kann, ob sie die Störung ausgelöst hat und wie sie zu beheben ist, beispielsweise:

- !" Bezeichnung: *"Berührungsloser Endschalter X-Achse falsch eingestellt"*
- !" Überprüfungsweg: *"Haube oben Links mit Vierkantschlüssel öffnen und nach oben heben. Wenn die orange LED leuchtet, trifft diese Diagnose zu."*
- !" Lösungsweg: *"1. Position und Abstand des Bero neu einstellen. 2. Nacheinander Steuertasten 'NC-Aus', 'NC-An', 'Antriebe An' und 'Reset' drücken. 3. Referenzpunkt anfahren."*

Eine Diagnose, die im System zu einer Störungsmeldung hinterlegt wird, besteht damit aus ihrer Bezeichnung, einem Überprüfungsweg und einen Lösungsweg zur Störungsbehebung. Diese Datengruppe wird codiert und im Laufe der Zeit mit weiteren Daten angereichert, z.B. Frequenz des Auftretens. Der Nutzer muss allerdings erst eine Diagnose bestätigen, bevor er den dazugehörigen Lösungsweg erhält. Dies erscheint zunächst vielleicht unergonomisch, stellt aber sicher, dass der Nutzer nach Störungsbehebung nicht versäumt, die Diagnosestatistik um diesen Vorgang zu erweitern. Bei Bestätigung einer Diagnose geschieht dieses automatisch im Hintergrund. Trifft keine der hinterlegten Diagnosen zu oder ist noch keine Diagnose gespeichert, kann der Nutzer entweder die Instandhaltung beauftragen oder eine neue Diagnose anlegen – insofern er als Mitarbeiter der Instandhaltung die Störungsursache kennt. Der Nutzer hat darüber hinaus jederzeit die Möglichkeit, den gesamten Vorgang abzubrechen und zur Startseite zurückzukehren.

Über die Funktion "Instandhaltung beauftragen" kann der Nutzer aus dem Modul heraus relevante Informationen an das Instandhaltungspersonal weitergeben, beispielsweise, ob die Maschine stillsteht, ob bereits eine bestimmte Diagnose vermutet wird sowie Informationen über die eigene Erreichbarkeit per Mobiltelefon. Letzteres ermöglicht es dem Mitarbeiter, bereits anderen Aufgaben nachzugehen und trotzdem für Rückfragen erreichbar zu sein. Das LDS+-Modul versendet die Beauftragung an ein schon zuvor existierendes Beauftragungspanel der Instandhaltung, in dem protokolliert wird, welcher Mitarbeiter in welchem Fertigungsbereich aktuell tätig ist. Dieses Panel gleicht die Anfrage aus dem LDS+-Modul mit dem aktuellen Beauftragungstatus ab und gibt eine Liste der verfügbaren Instandhaltungsmitarbeiter mit deren Mobiltelefonnummer an das LDS+-Modul zurück. Der Nutzer kann nun den Kontakt herstellen. Darüber hinaus hat er die Möglichkeit, dem kontaktierten Kollegen bereits per SMS oder Email automatisch generierte relevante Informationen über Standort und Zustand der Maschine zu übermitteln.

## 2.2 Entwicklungs- & Evaluationsphase

Eine Gruppe aus Ingenieurpsychologen und Ingenieuren der Fertigungstechnik entwickelten auf Basis der Ergebnisse der ersten Phase ein Layoutkonzept für das LDS+-Modul. Dieses Konzept wurde dann mit Bezug zu den Konventionen, welche die Maschinensteuerung vorgab, in eine grafische Mensch-Maschine-Schnittstelle überführt. Zunächst wurde eine Demonstratorlösung mit Verlinkungen der späteren Schaltflächen in Powerpoint erarbeitet, die es ermöglichte, realistische Use Cases durchzuspielen. Der Demonstrator wurde dann Mitarbeitern und Führungskräften des Betriebs- und Instandhaltungspersonal in einem Workshop vorgestellt und hinsichtlich gewünschter Verbesserungen oder Erweiterungen zur Diskussion gebracht. Das Konzept wurde danach einvernehmlich als Lastenheft der Software-Entwicklung verabschiedet.

Bezüglich der Umsetzung des LDS+-Moduls ergaben sich Beschränkungen, die in den bereits angedeuteten Konventionen der Maschinensteuerung fußen. Bei ihr handelt sich um eine auf Windows NT4 basierende Systemlösung der Siemens AG, die einen festen Anteil des relativ kleinen Bildschirms für statische Interaktionsflächen und Statusanzeigen reserviert. Abbildung 3 gibt den Startscreen des LDS+-Moduls wieder. Die gestrichelte schwarze Umrahmung umfasst den für LDS+ bereitgestellten Bereich. Da die auf der Maschinensteuerung zur Verfügung stehenden Systemressourcen (Speicher und Performanz) limitiert sind und der optimale Betrieb der CNC-Maschine nicht durch die Installation des LDS+-Moduls belastet oder eingeschränkt werden darf, wurde auf gezeichnete Grafiken und ein von der Konvention abweichendes GUI verzichtet. Die Interaktion mit dem Modul erfolgt über mechanische Taster, die im Maschinengehäuse neben den Interaktionsflächen auf der rechten Seite eingelassen sind. Zusätzlich steht ein ebenfalls im Gehäuse nahe der Anzeigefläche untergebrachter Trackball mit Maustastern zur Verfügung. Text kann über ein Feld mit Softtouchbuttons eingegeben werden, doch empfiehlt sich hier aus ergonomischen Gesichtspunkten das Bereitstellen einer externen Tastatur, die über eine PS/2-Schnittstelle angeschlossen werden kann.

Ein Prototyp der aus dem Lastenheft umgesetzten Systemlösung wurde im Rahmen eines formativen Evaluationsschrittes von einer Gruppe aus drei Arbeitspsychologen, die zuvor nicht an der Konzeption und Entwicklung des Moduls beteiligt waren, einem Cognitive Walkthrough (Lewis & Wharton 1997) unterzogen. Dieser diente der Validierung der kognitiven Ergonomie und der Überprüfung der Gebrauchstauglichkeit nach DIN EN ISO 9241 (1996) aus Expertensicht. Die Ergebnisse wurden an das Entwicklungsteam zurückgemeldet und fanden Berücksichtigung bei der Weiterentwicklung des LDS+-Moduls.

|                                                                                                    |                                    |                                                            |                                                                                                    | $\overline{\mathbf{?}}$<br>Diagnose(n)<br>ansehen |
|----------------------------------------------------------------------------------------------------|------------------------------------|------------------------------------------------------------|----------------------------------------------------------------------------------------------------|---------------------------------------------------|
|                                                                                                    |                                    | Datum                                                      | Uhrzeit                                                                                                    |                                                   |
| 000001 - GWA: Überlastkupplung X-Achse ausgerastet                                                                                         |                                    |                                                            | 00:00:00                                                                                                    | Instandhaltung                                    |
| 701082 - PLC1: (MEL1352) Steuerung an Station 01B nicht eingeschaltet                                                                      |                                    |                                                            | 00:00:00                                                                                                    | beauftragen                                       |
| 700290 - PLC1: (TKT36.2) Störung an Station 01B                                                                                            |                                    |                                                            | 00:00:00                                                                                                    |                                                   |
| 701001 - PLC1: (MEL125.1) Hydraulik nicht in Betrieb<br>00.00.2004<br>00:00:00                                                             |                                    |                                                            |                                                                                                    |                                                   |
| 701082 - PLC1: (MEL135.2) Steuerung an Station 01B nicht eingeschaltet                                                                     |                                    |                                                            | 00:00:00                                                                                                    | Störungsstatistik<br>Maschine                     |
| 701006 - PLC1: (MEL125.6) Maschine nicht eingeschaltet<br>00.00.2004                                                                       |                                    |                                                            | 00:00:00                                                                                                    |                                                   |
| 701002 - PLC1: (MEL125.2) Pneumatik nicht in Betrieb                                                                                       |                                    |                                                            | 00:00:00                                                                                                    |                                                   |
| 701019 - PLC1: (MEL127.3) Warnung Ölstand am Schmieraggregat zu nied<br>701004 - PLC1: (MEL125.4) Warten auf erreichen des Pneumatikdrucks |                                    |                                                            | 00:00:00                                                                                                    | Störung aus der                                   |
|                                                                                                    |                                    |                                                            | 00:00:00                                                                                                    | Liste entfemen.                                   |
| 701003 - PLC1: (MEL125.3) Warten auf erreichen des Hydraulikdrucks                                                                         |                                    |                                                            | 00:00:00                                                                                                    |                                                   |
| 700289 - PLC1: (TKT36.1) Störung an Station 01A                                                                                            |                                    |                                                            | 00:00:00                                                                                                    | $\overline{\mathbf{v}}$<br>Störmeldung            |
|                                                                                                    |                                    |                                                            |                                                                                                    | verwalten                                         |
| · Himweis der IH: ---                                                                                                    |                                    |                                                            |                                                                                                    | System-                                           |
|                                                                                                    | Information zur markierten Störung | · Es sind 2 Diagnosen zur angewählten Störung gespeichert. | 00.00.2004<br>00 00 2004<br>00 00 2004<br>00.00.2004<br>00 00 2004<br>00.00.2004<br>00.00.2004<br>00 00 2004<br>00.00.2004 |                                                   |

*Abbildung 3: LDS+-Modul Startscreen*

## 3 Ergebnisse & Ausblick

Das LDS+-Modul wurde nach Abschluss der Entwicklungs- und Evaluationsphase pilothaft im Werk Untertürkheim der DaimlerChrysler AG eingesetzt. Die Praxistauglichkeit und Akzeptanz durch die Mitarbeiter konnten hier bestätigt werden. Insbesondere die Möglichkeit zur Kommunikation mit dem Beauftragungspanel der Instandhaltung erwies sich dabei als Erfolgskonzept. Maßnahmen zur systematischen summativen Evaluation sind im Abstand einiger Monate nach abgeschlossener Flächeneinführung geplant.

Derzeit wird das System sukzessive in weiteren Fertigungsbereichen und auch in anderen Werken ausgerollt. Eine zukünftige Funktionserweiterung ist somit denkbar, beispielsweise könnte ein vernetzter Maschinenpark mittels des LDS+-Moduls hinsichtlich maschinenübergreifender Störungsabhängigkeiten im Fertigungsprozess ausgewertet werden. Durch die maschinenseitig vorgegebenen engen Kapazitätsgrenzen derzeit aufgestellter Maschinen und der Diversifikation ihrer Betriebsystemversionen beschränkt sich diese Überlegung derzeit jedoch lediglich auf Zukunftsszenarien. Unabhängig davon kann aber konstatiert werden, dass es mit dem LDS+-Modul erfolgreich gelungen ist, CNC-Maschinen über ihre Fertigungsaufgaben hinaus als Diagnose- und Kommunikationsplattformen in den Fertigungsprozess zu integrieren.

#### **Literaturverzeichnis**

Anders, C. (1998): Adaptierbares Diagnosesystem bei Transferstraße. Springer: Stuttgart.

- Brau, H.; Schulze, H. (2005): Der Einfluss von Partizipation auf die Akzeptanz handgeführter Industrieroboter. In: Karrer, K., Gauss, B. & Steffens, C. (Hrsg.). Beiträge zur Mensch-Maschine-Systemtechnik aus Forschung und Praxis. S. 351 – 366. Symposion: Düsseldorf.
- DIN EN ISO 9241 (1997): Ergonomische Anforderungen für Bürotätigkeiten mit Bildschirmgeräten. Deutsche Fassung EN ISO 9241. Berlin: Beuth Verlag.
- DIN EN ISO 13407 (1999): Benutzer-orientierte Gestaltung interaktiver Systeme. Deutsche Fassung EN ISO 13407. Berlin: Beuth Verlag.
- Kujala, S. (2003): User involvement: a review of the benefits and challenges. Behaviour & Information technology, 22 (1), 1-16.
- Lewis, C.; Wharton, C. (1997): Cognitive walkthroughs. In: M. G. Helander; T. K. Landauer; P. V. Prabhu (Eds.). Handbook of Human-Computer Interaction, (pp. 717–732). Amsterdam: North-Holland.
- Marzi, R. (2005): Kompetenzförderung in der Instandhaltung Entwicklung und Erprobung geeigneter Werkzeuge. In: Karrer, K., Gauss, B. & Steffens, C. (Hrsg.). Beiträge zur Mensch-Maschine-Systemtechnik aus Forschung und Praxis. S. 351 – 366. Symposion: Düsseldorf.
- Rötting (2005): Mensch-Maschine-Systemtechnik. In: Urbas, L.; Steffens, C. (Hrsg.). Zustandserkennung und Systemgestaltung, Fortschritts-Berichte VDI, Reihe 22, Nr. 22. VDI Verlag: Düsseldorf.